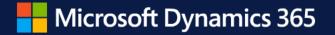

# What's new in Virtual Table for Microsoft Dataverse

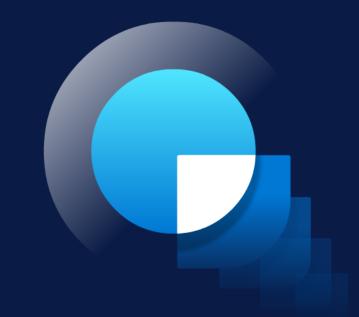

## Agenda

- Review of Dataverse integration
- Virtual Table improvements
- Introducing Business Events
- Demos

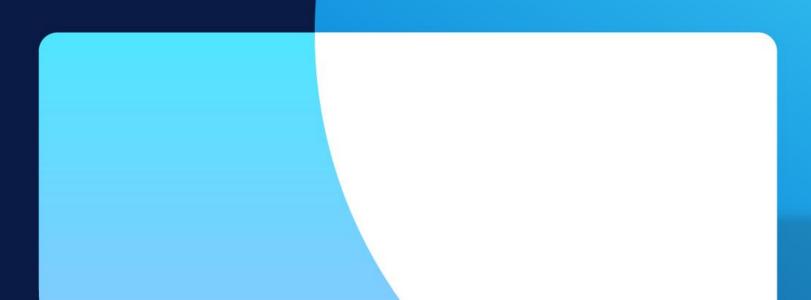

- The product mix of Business Central, Dynamics 365 CRM (Sales/Marketing/Field Service/Customer Service), and Power Platform is often used together in complex multi –app/role business processes, such as Lead/Prospect/Opportunity -to-Cash
- Both Dynamics 365 CRM and Power Platform run on Dataverse, so integrating w/ Dataverse allows Business Central to interact w/ apps in its ecosystem
- The wider/deeper their interactions,
  - the stronger/tighter their integration will be,
    - the higher the value of product mix will be ("1+1+1 > 3"),
      - the stickier they will attach to each other,
        - the easier their cross-promotion will be,
          - the more customers will use them together

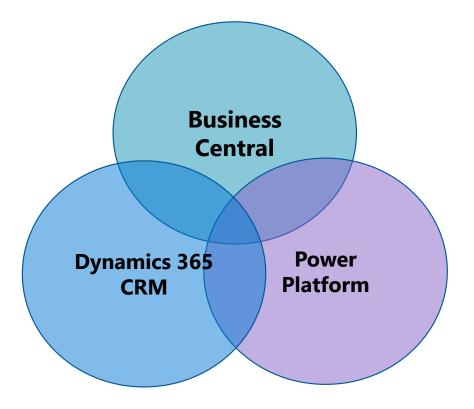

- · Dataverse is a data storage & management layer for Dynamics 365 CRM and Power Platform
  - · Dataverse Integration allows Business Central to **interact** w/ apps in its ecosystem
  - There are four types of **complementary** interactions:

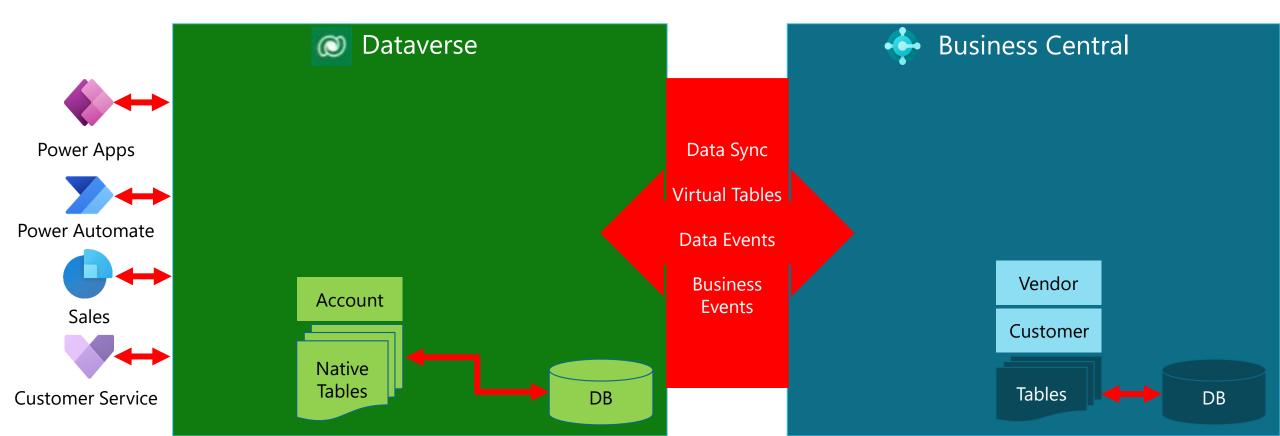

- 1. Data Sync that replicates data changes (CUD) between overlapping tables in Business Central and Dataverse
  - Replication is uni/bi –directional via scheduled Service-to-Service calls w/o authenticated user and data is duplicated in both Business Central and Dataverse
  - Trigger **Power Automate flows** to run scheduled tasks that replicate Dataverse data changes **just-in-time** into Business Central (**21.0**)
  - Bidirectionally replicate sales orders between Business Central and Dynamics 365 Sales (21.0)

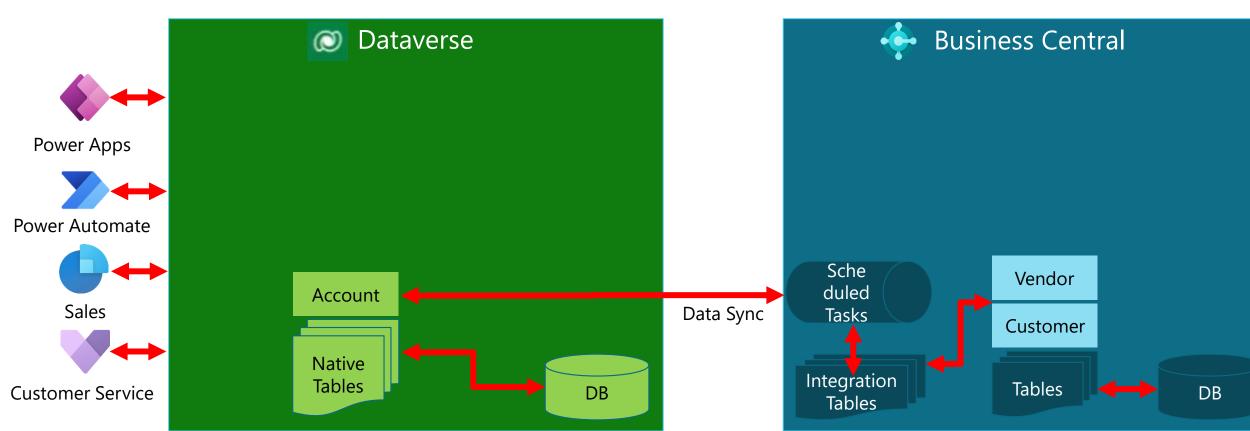

- Virtual Tables that enable inbound interactions from Dataverse into Business Central w/o duplicating data
  - Virtual Table plugin translates Dataverse CRUD API targeting virtual tables into Business Central CRUD API targeting physical tables in near real-time via Service-to-Service calls on behalf of authenticated users
  - [New] Customize virtual tables (by changing labels/icons/precisions) on model-driven Power Apps (22.0)
  - [Coming Soon] Access virtual tables via Power Pages (Preview in 22.x)
  - [Coming Soon] Use virtual tables in Production (GA in Q2/Q3CY23)

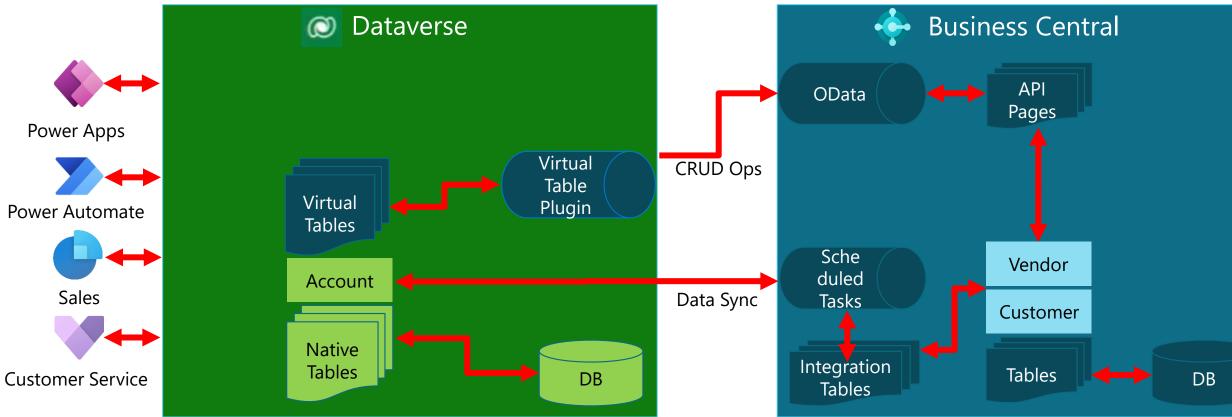

- 3. Data (CUD) Events that enable outbound interactions from Business Central into Dataverse, where they can start Power Automate flows via the "When a row is added, modified, or deleted" trigger
  - [Coming Soon] Enhanced payloads (by including ChangedFields/pre-image/post-image) for data (CUD) events (Preview in 22.x)
  - [Coming Soon] Use data (CUD) events in Production (GA in Q2/Q3CY23)

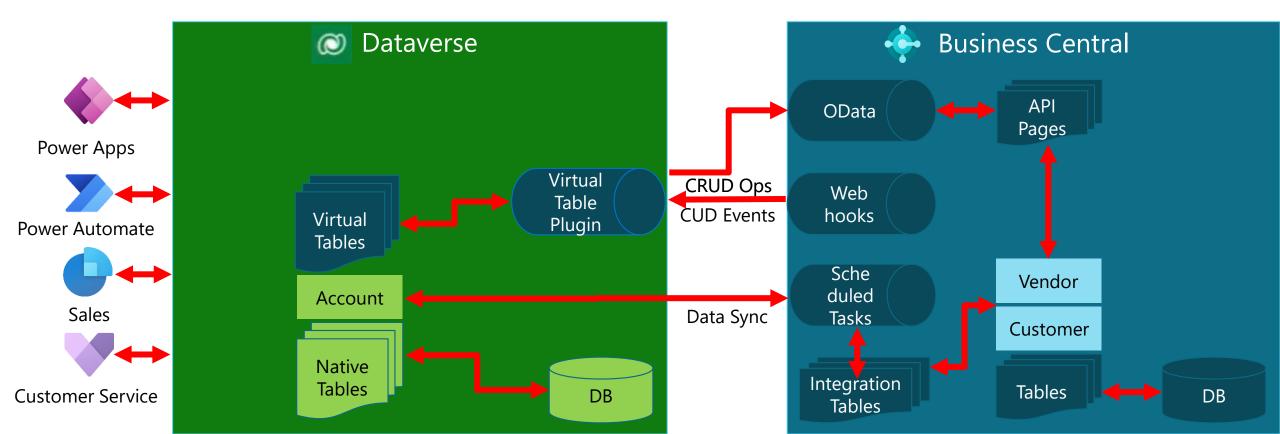

- 4. Business Events that enable outbound interactions from Business Central into Dataverse, where they can start Power Automate flows via the "When an action is performed" trigger
  - [New] Private Preview of business events (22.0)
  - [Coming Soon] Public Preview of business events (22.1/22.2)

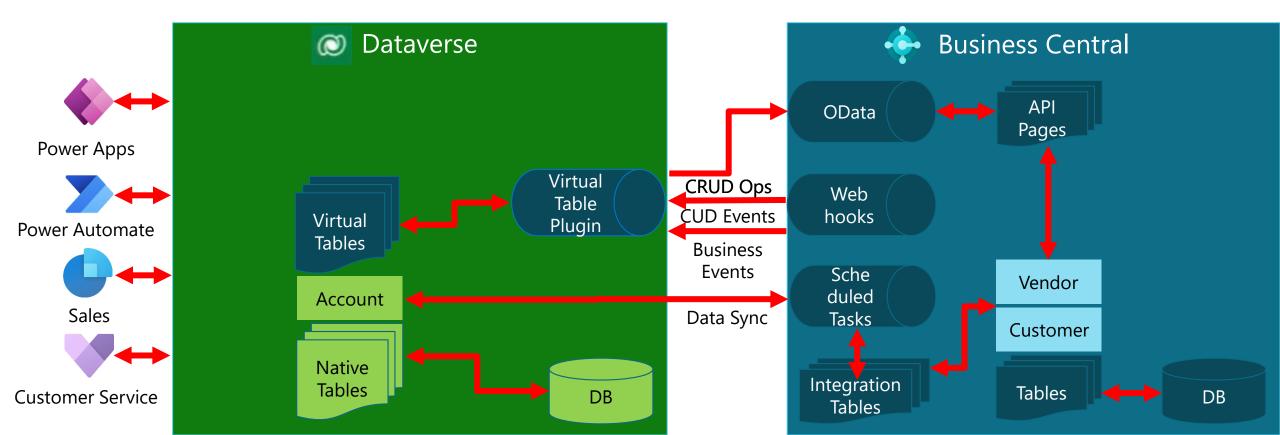

#### Virtual Table improvements

#### Virtual Table improvements – customizations

 $\sim$ 

|          | Power Apps          |                                                                                                    |                               | Schema name *            |
|----------|---------------------|----------------------------------------------------------------------------------------------------|-------------------------------|--------------------------|
|          |                     |                                                                                                    |                               | dyn365bc_customer_v2_0   |
| ≡        |                     | + New ∨ 🖉 Edit   ∨ 🖽 Create a                                                                                                    | in app   🕀 Usin               | Logical name             |
| 俞        | Home                |                                                                                                    |                               | dyn365bc_customer_v2_0   |
| +        | Create              | Tables > Customer                                                                                                    |                               |                          |
|          | Learn               | The second second |                               | Туре *                   |
|          |                     | Table properties                                                                                                    |                               | Virtual                  |
| ₽        | Apps                | Name P                                                                                                    | rimary column                 | Choose data source       |
|          | Tables              |                                                                                                    | isplay Name                   | Business Central         |
| ۵⁄۵      | Flows               | 51                                                                                                    | ast modified<br>7 minutes ago | Record ownership *       |
|          | Solutions           |                                                                                                    | _                             | Organization             |
| _        | Mana                | Schema 🛈                                                                                                    | Da                            |                          |
| •••      | More                |                                                                                                    |                               | Choose table image       |
| <b>?</b> | Power Platform      | Abd Columns                                                                                                    |                               | None                     |
| v        |                     | ∝ <sup>□</sup> Relationships                                                                                                    |                               | + New image web resource |
|          |                     | 🔍 Keys                                                                                                    | Œ                             | Color                    |
|          |                     |                                                                                                    |                               | Enter color code         |
|          |                     | Eustomer columns and data                                                                                                    |                               | Primary row image        |
|          |                     | ि Display Name * ↑ ∨                                                                                                    |                               | ••                       |
| ė        | Ask a virtual agent |                                                                                                    |                               | Save Cancel              |

Change icon •

#### Virtual Table improvements – customizations

| •••             | Power Apps          |                                         | Schema name * 🛈                  |                            |
|-----------------|---------------------|-----------------------------------------|----------------------------------|----------------------------|
| =               |                     | + New ∨ 🖉 Edit   ∨ 🖽 Create an app 🖽 Us | dyn365bc_balancedue<br>n         |                            |
| 俞               | Home                | Schema 🛈                                | a Logical name                   |                            |
| +               | Create              | 🔤 Columns                               | dyn365bc_balancedue              |                            |
|                 | Learn               | ∝ª Relationships                        | External name                    |                            |
|                 | Apps                |                                         | balanceDue                       |                            |
| LI<br>          |                     | S Keys                                  | Minimum value *                  |                            |
| ▦               | Tables              | Eustomer columns and data               | -100,000,000,000                 |                            |
| o⁄ <sup>0</sup> | Flows               |                                         | Maximum value *                  |                            |
| 2               | Solutions           | 0.0 Balance Due Y 🗄 Blocked Y           | 100,000,000,000                  |                            |
| •••             | More                | 20,196.080000000                        | Decimal places *                 |                            |
| 7               | Power Platform      | 5,855.040000000                         | 10                               |                            |
|                 |                     | 8,836.800000000                         | Input method editor (IME) mode * |                            |
|                 |                     | 59,378.690000000                        | Disabled                         |                            |
|                 |                     | 5,936.710000000                         | General Dashboa                  | ırd                        |
|                 |                     | Enter decimal Select option             | Enable column security ①         | ears in dashboard's global |
| ė               | Ask a virtual agent |                                         | Save Cancel                      |                            |

Change precision •

-

#### Introducing Business Events

#### **Introducing Business Events – Power Automate trigger**

| E Power Apps          |                                            |                                                                               |              |  |  |
|-----------------------|--------------------------------------------|-------------------------------------------------------------------------------|--------------|--|--|
| =                     | ← When an action is performed -> Terminate |                                                                               |              |  |  |
| ☆ Home<br>十 Create    | When an act                                | When an action is performed                                                   |              |  |  |
| Learn                 | *Catalog                                   | Dynamics 365 Business Central                                                 | $\checkmark$ |  |  |
| ₽ Apps                | *Category                                  |                                                                               |              |  |  |
| Tables                | * Table name<br>* Action name              | (none)<br>Choose an action.                                                   | Show options |  |  |
| ⊳∕ <sup>□</sup> Flows |                                            | Customer blocked                                                              |              |  |  |
| Solutions             |                                            | Customer unblocked<br>Sales credit limit exceeded<br>Sales credit memo posted |              |  |  |
| ··· More              | Terminate                                  |                                                                               |              |  |  |
| Power Platform        | * Status                                   | Sales invoice posted Sales payment posted                                     |              |  |  |
|                       |                                            | — Enter custom value                                                          |              |  |  |
|                       |                                            | + New step Save                                                               |              |  |  |

#### Introducing Business Events – AL code syntax

enumextension 50101 MyEnumExtension extends EventCategory

```
value(0; "Sales")
{
}
codeunit 50102 MyCodeunit
{
    trigger OnRun()
    begin
    end;
```

[EventSubscriber(ObjectType::Page, Page::"Sales Order", 'OnPostDocumentBeforeNavigateAfterPosting', '', true, true)]
local procedure OnPostDocument(var SalesHeader: Record "Sales Header"; var PostingCodeunitID: Integer; var Navigate: Enum "Navigate After
Posting"; DocumentIsPosted: Boolean; var IsHandled: Boolean)

#### begin

```
SalesOrderPosted(SalesHeader.SystemId, SalesHeader."Sell-to Customer Name", SalesHeader."No.");
end;
```

[ExternalBusinessEvent('salesorderposted', 'Sales order posted', 'Triggered when sales order has been posted', EventCategory::"Sales")]
[RequiredPermissions(PermissionObjectType::TableData, Database::"Sales Header", 'R')] // optional
procedure SalesOrderPosted(salesOrderId: Guid; customerName: Text; orderNumber: Text)
begin
end;

#### **Introducing Business Events – get catalog**

GET api/microsoft/runtime/v1.0/externalbusinesseventdefinitions

```
"value": [
    {
        "appId": "xxxxxxx-xxxx-xxxx-xxxx.xxxx,
        "name": "salesorderposted",
        "payload": "[{\"Index\":0,\"Name\":\"salesOrderId\",\"Type\":\"Guid\"},{\"Index\":1,\"Name\":\"customerName\",\"Type\":\"Text\"}]",
        "displayName": "Sales order posted",
        "displayName": "Sales order posted",
        "category": "Sales",
        "appName": "MyApp",
        "appPublisher": "Default publisher",
        "appVersion": "1.0.0.0"
    }
]
```

- · Required permissions
  - $\cdot$  Any authenticated D365 BC user

#### **Introducing Business Events – subscribe**

• POST api/microsoft/runtime/v1.0/externaleventsubscriptions

```
{
    "appId": "xxxxxxx-xxxx-xxxx-xxxx-xxxx-xxxxx,",
    "companyName": null, (optional)
    "eventName": "salesorderposted",
    "notificationUrl": <u>https://xxxxxxxx.crm4.dynamics.com/api/data/V9.0/PostRuntimeIntegrationExternalEvent</u>,
    "clientState": "" (optional)
}
```

- · Required permissions
  - · Read access to ExternalBusinessEventDefinition
  - $\cdot$  Optional checks defined by RequiredPermissions attribute

#### **Introducing Business Events – notify**

• POST <u>https://xxxxxxxxx.crm4.dynamics.com/api/data/V9.0/PostRuntimeIntegrationExternalEvent</u>

```
"subscriptionId": "xxxxxxxx-xxxx-xxxx-xxxxxxxxxxxx, (Dataverse subscription onLy)
"appId": " xxxxxxxx-xxxx-xxxx-xxxx-xxxxxxxxx,
"eventName": "salesorderposted",
"timestamp": "2023-02-20T10:27:35.8770000Z",
"initiatingUserAADObjectId": "xxxxxxx-xxxx-xxxx-xxxx-xxxx-xxxxx,
"companyName": "CRONUS International Ltd.",
"clientState": "",
"payload": {
    "salesOrderId": "xxxxxxx-xxxx-xxxx-xxxx-xxxxx,
"customerName": "Acme Insurance Co.",
    "ordernumber": "101005"
    }
}
```

Verifications before sending notifications

{

- · Subscriber must have access to ExternalBusinessEventDefinition in the current company
- · Subscriber must have access to all RequiredPermissions in the current company

### Introducing Business Events – preview planning

#### Private preview (22.0)

- Partners will be invited to participate via Yammer
  - Selection will be based on a form that they fill out with their:
    - Scenarios for business events
    - AAD tenant + environment IDs to enable for preview
    - Email contact
- GitHub repo for Dataverse integration (<u>https://github.com/microsoft/d365bcdv</u>) will be made public to share
  - Docs and sample code for business events, so selected partners can
    - Create their extension
    - Deploy it in their preview-enabled environment
    - Try out business events
    - Submit their ideas/feedbacks/questions/issues
- Public Preview (22.1/22.2)

#### Demos

#### Thank you